## Att lägga in nya handläggare i serie.

Klicka på fliken Huvudregistrator och välj Handläggare

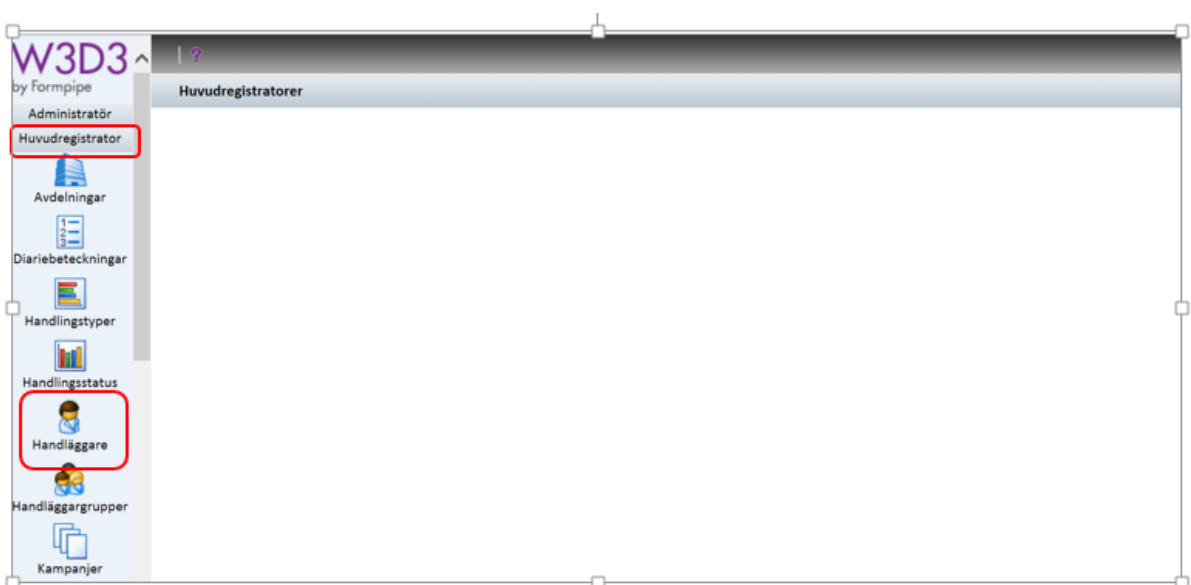

Välj vilken ärendeserie du vill lägga in ny handläggare och klicka på "Lägg till ny handläggare"

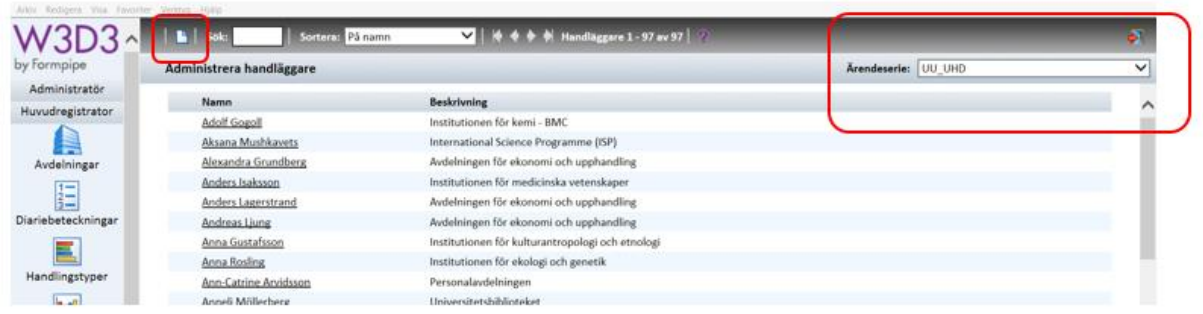

Fyll i namn, e-post och beskrivning (Institution/avdelning)

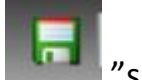

Klicka på knappen **i kommunister** "spara"

## $2|t|$   $4$   $9$ l al

## Handläggare

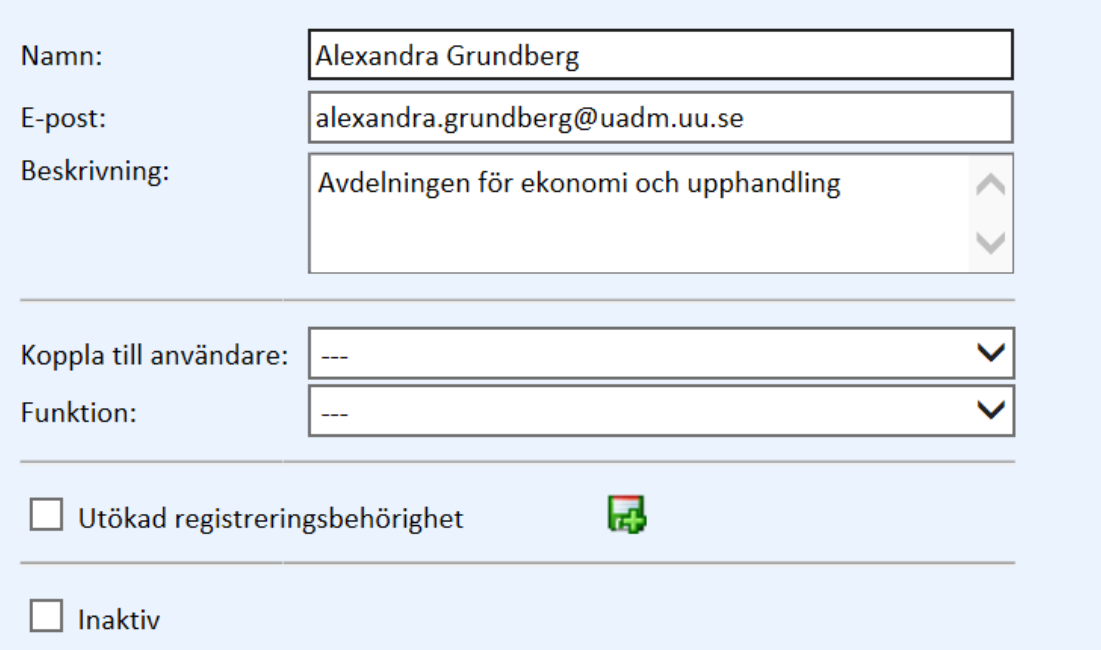

## Klart!

Nu finns personen som valbar handläggare i serien.